# *Technische Beschreibung*

Serielle Schnittstelle der Karte 6038

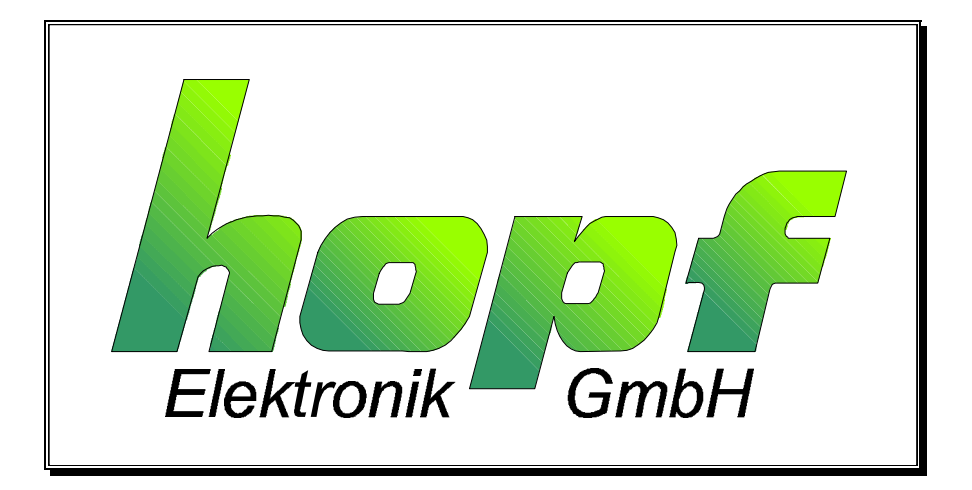

## *hopf* Elektronik Nottebohmstr. 41 58511 Lüdenscheid<br>Postfach 1847 58468 Lüdenscheid 58468 Lüdenscheid Tel.: 02351 / 938686<br>Fax: 02351 / 459590 02351 / 459590 Internet: http://www.hopf-time.com e-mail: info@hopf-time.com

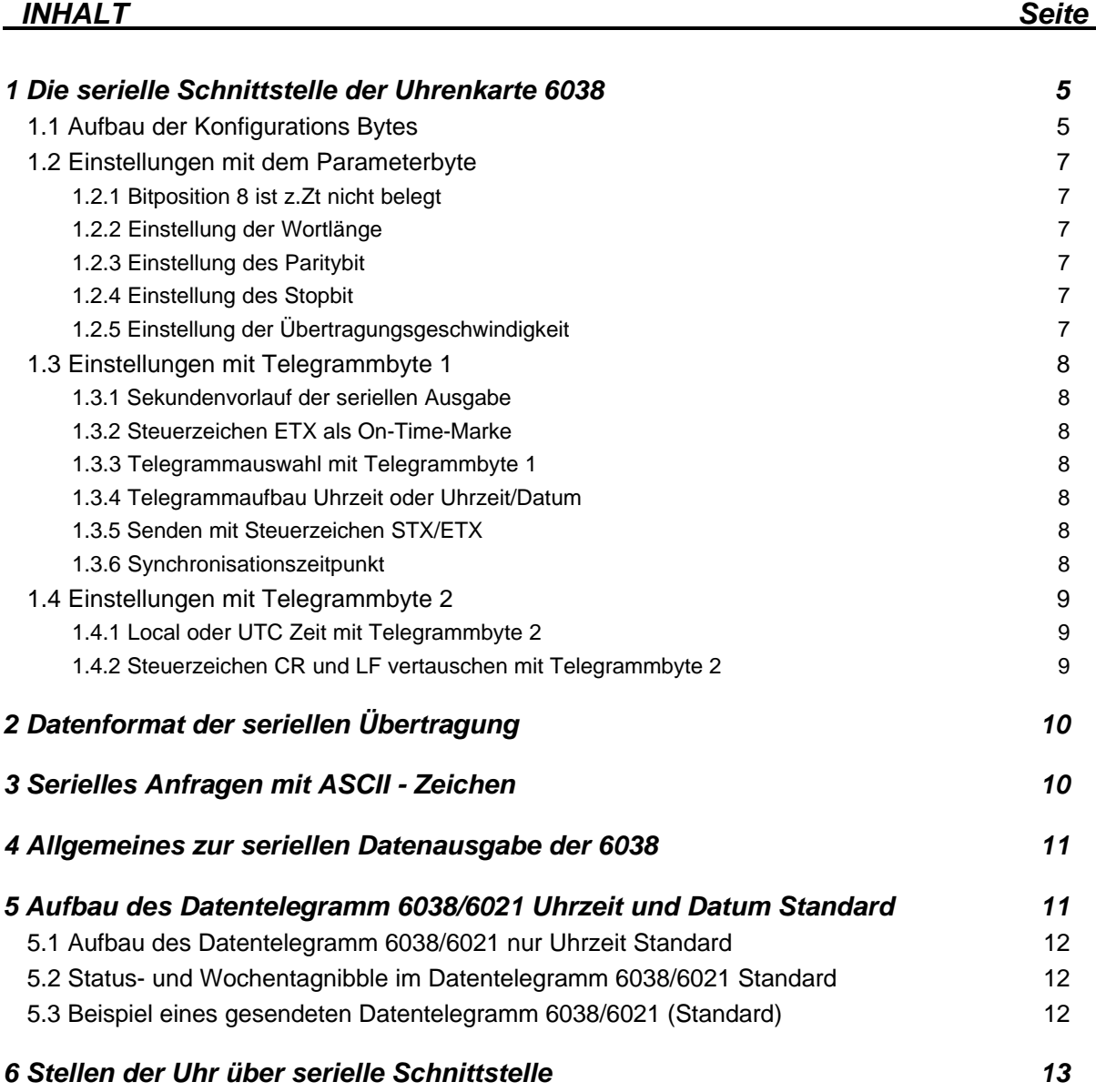

## *INHALT Seite*

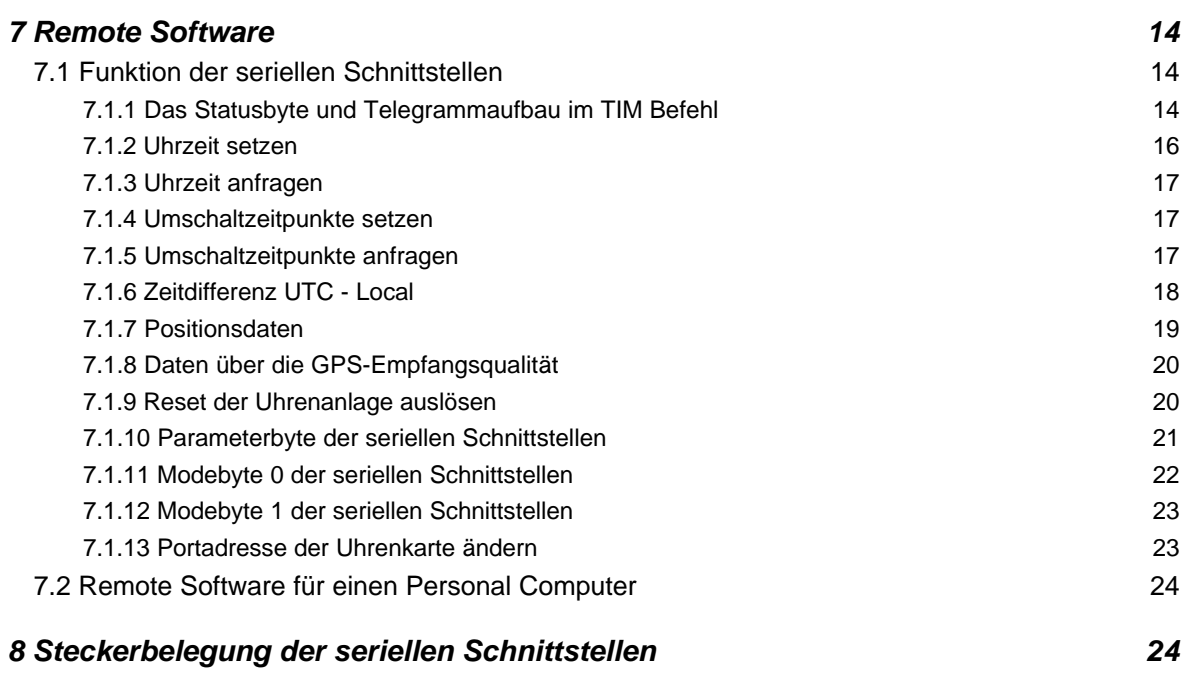

## *1 Die serielle Schnittstelle der Uhrenkarte 6038*

Die Satellitenfunkuhr ist mit einer seriellen Schnittstellen ausgerüstet. Der Datenaustausch erfolgt über RS232c (V.24) Signalpegel. Die Schnittstelle kann zur Übertragung von Zeittelegrammen an andere Rechner benutzt werden. Als Standard-Zeittelegramm wird z. Zt. das *hopf* 6021 Datentelegramm unterstützt. Kundenspezifische Telegramme sind auf Anfrage möglich. Die Einstellungen des RS232c Interface können wahlweise mit dem MSDOS Programm **"SERVICE.EXE"** oder über die serielle Schnittstelle der Uhrenkarte mit dem Programm **"GPS\_6038.EXE"** vorgenommen werden.

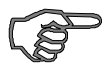

*Hinweis :* Die Schnittstelle kann nicht als PC-Interface (COM1-COMx) benutzt werden und es kann auch kann Standard-Schnittstellenkabel verwendet werden.

## *1.1 Aufbau der Konfigurations Bytes*

Die Schnittstelle kann mit der beiligenden Software **"SERVICE.EXE"** parametriert werden. Die unterschiedlichen Einstellungen werden in drei Konfigurationsbyte an die Uhrenkarte übertragen, wobei die einzelnen Bitpositionen als Schalter zu interpretieren sind.

Alle Werte sind als Hexadezimalwerte zu verstehen. Wenn die Schalterstellung für eine Bitposition auf "On" gesetzt werden soll, muß das betreffende Bit = 1 gesetzt werden.

Die Errechnung des zu übertragenden Wertes sieht allgemein wie folgt aus:

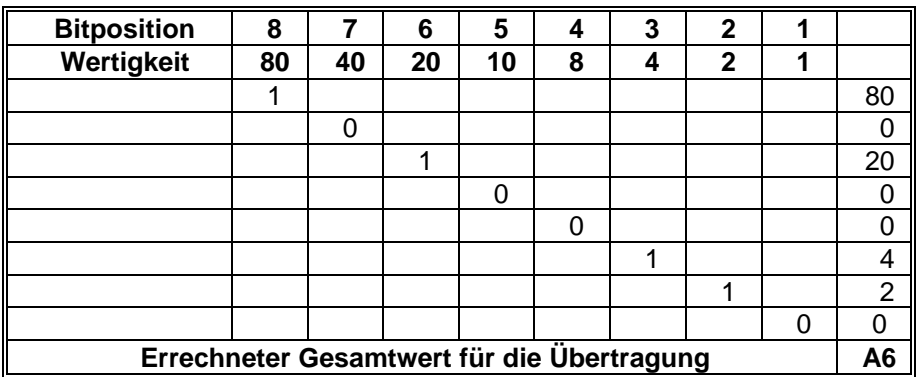

Das erste Byte dient zur Auswahl von Stop-, Daten- und Paritybit sowie der Baudrate. Dieses Byte wird im Serviceprogramm als Parameter - Byte bezeichnet und zur Uhr übertragen.

In eigenen Programmen muß folgender Übertragungsmechanismus eingehalten werden, um die Uhr mit einer neuen Einstellung zu versorgen (Basis = Basisadresse der Uhrenkarte).

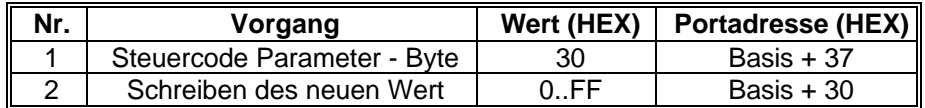

Im Programm **"SERVICE.EXE"** muß nur der unter Nr. 2 angegebene Hexadezimalwert für die neue Einstellung eingegeben werden.

Mit dem zweiten Byte wird das Telegramm ausgewählt, die Art der Synchronisation eingestellt, die Zeitzone bestimmt und einige andere Einstellungen vorgenommen.

Dieses Byte wird im Serviceprogramm als Telegramm 1 - Byte bezeichnet und zur Uhr übertragen. In eigenen Programmen muß folgender Übertragungsmechanismus eingehalten werden, um die Uhr mit einer neuen Einstellung für den Telegrammaufbau etc. zu versorgen.

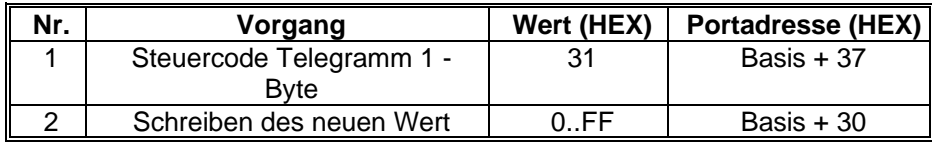

Im Programm **"SERVICE.EXE"** muß nur der unter Nr. 2 angegebene Hexadezimalwert für die neue Einstellung eingegeben werden.

Mit dem dritten Byte wird die Abfolge der Steuerzeichen CR und LF festgelegt, sowie die Zeitbasis für die Ausgabe eingestellt.

Dieses Byte wird im Serviceprogramm als Telegramm 2 - Byte bezeichnet und zur Uhr übertragen. In eigenen Programmen muß folgender Übertragungsmechanismus eingehalten werden, um die Uhr mit einer neuen Einstellung für den Telegrammaufbau etc. zu versorgen.

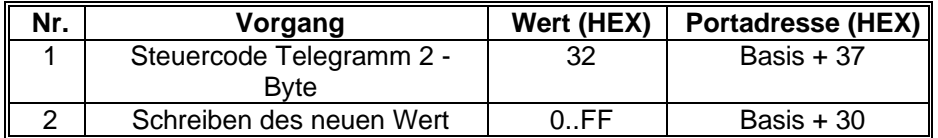

Im Programm **"SERVICE.EXE"** muß nur der unter Nr. 2 angegebene Hexadezimalwert für die neue Einstellung eingegeben werden.

## *1.2 Einstellungen mit dem Parameterbyte*

#### *1.2.1 Bitposition 8 ist z.Zt nicht belegt*

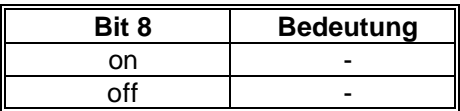

## *1.2.2 Einstellung der Wortlänge*

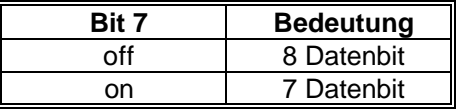

## *1.2.3 Einstellung des Paritybit*

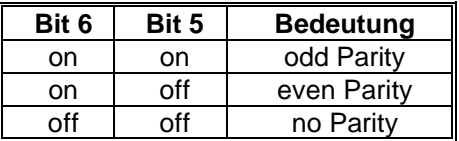

#### *1.2.4 Einstellung des Stopbit*

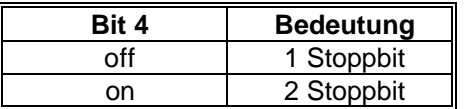

## *1.2.5 Einstellung der Übertragungsgeschwindigkeit*

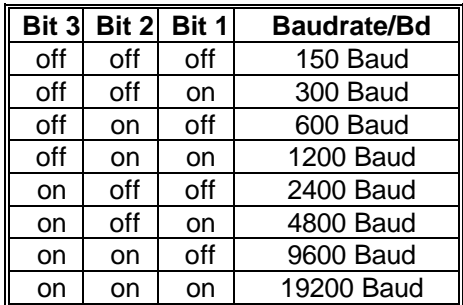

## *1.3 Einstellungen mit Telegrammbyte 1*

#### *1.3.1 Sekundenvorlauf der seriellen Ausgabe*

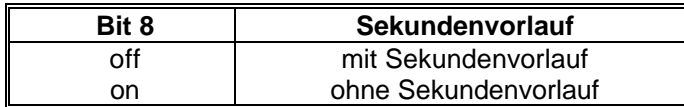

#### *1.3.2 Steuerzeichen ETX als On-Time-Marke*

wenn diese Einstellung aktiviert wurde und gleichzeitig die Übertragung mit Steuerzeichen (STX/ETX) selektiert ist, dann wird das Schlußzeichen ETX genau zur Flanke des nächsten Sekundenwechsel übertragen.

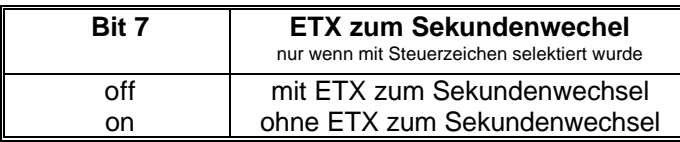

#### *1.3.3 Telegrammauswahl mit Telegrammbyte 1*

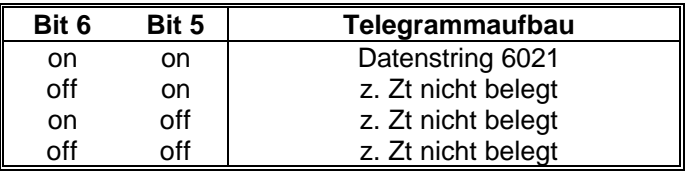

#### *1.3.4 Telegrammaufbau Uhrzeit oder Uhrzeit/Datum*

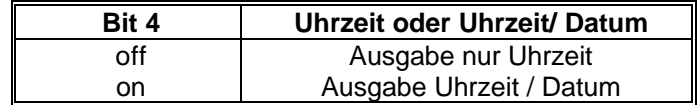

#### *1.3.5 Senden mit Steuerzeichen STX/ETX*

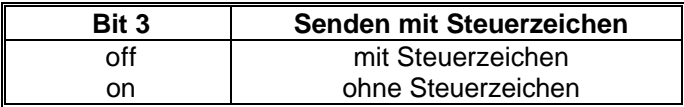

#### *1.3.6 Synchronisationszeitpunkt*

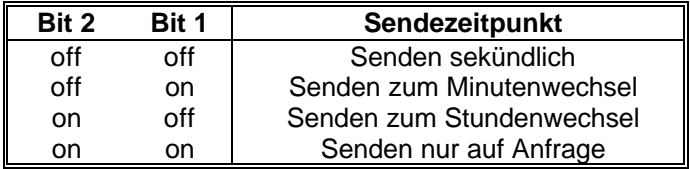

## *1.4 Einstellungen mit Telegrammbyte 2*

#### *1.4.1 Local oder UTC Zeit mit Telegrammbyte 2*

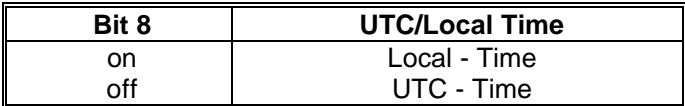

#### *1.4.2 Steuerzeichen CR und LF vertauschen mit Telegrammbyte 2*

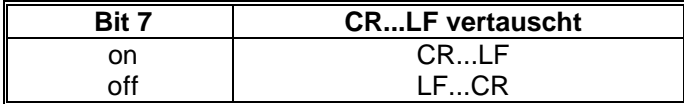

Die restlichen Bitpositionen des Telegrammbyte 2 sind für spätere Verwendung vorgesehen und zur Zeit nicht belegt.

## *2 Datenformat der seriellen Übertragung*

Die Daten werden in ASCII als BCD Werte gesendet und können mit jedem Terminalprogramm dargestellt werden (Beispiel: Terminal.exe unter Windows). Folgende Steuerzeichen aus dem ASCII - Zeichensatz werden u.U. im Telegrammaufbau verwendet:

> \$20 = Space (Leerzeichen) \$0D = CR (carriage return)  $$0A = LF$  (line feed)  $$02 = STX$  (start of text)  $$03 = ETX$  (end of text)

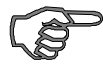

*Hinweis :* Statuswerte sind gesondert auszuwerten (siehe Telegrammaufbau).

## *3 Serielles Anfragen mit ASCII - Zeichen*

Das Datentelegramm kann auch auf Anfrage durch ein ASCII - Zeichen vom Anwender ausgegeben werden. Folgende Zeichen lösen eine Übertragung aus:

ASCII **"U"** - für Uhrzeit (Local-Time) ASCII **"D"** - für Uhrzeit / Datum (Local-Time) ASCII **"G"** - für Uhrzeit / Datum (UTC-Time)

Das System antwortet innerhalb von 1 msec. mit dem entsprechenden Datenstring.

Oft ist dies für den anfragenden Rechner zu schnell, es besteht daher die Möglichkeit eine Antwortverzögerung in 10 msec.-Schritten bei der Anfrage über Software zu realisieren. Für das verzögerte Senden des Datenstring werden die Kleinbuchstaben "u, d, g" mit einem zweistelligen Multiplikationsfaktor vom anfragenden Rechner an die Uhr übertragen.

Der Multiplikationsfaktor wird von der Uhr als Hexadezimalwert interpretiert.

#### *Beispiel :*

Der Rechner sendet **ASCII u05** (Hex 75, 30, 35) Die Uhr antwortet nach 50 Millisekunden mit dem Telegramm nur Uhrzeit (Local Time).

Der Rechner sendet **ASCII gFF** (Hex 67, 46, 46) Die Uhr sendet nach 2550 Millisekunden das Telegramm Uhrzeit / Datum (UTC-Time).

## *4 Allgemeines zur seriellen Datenausgabe der 6038*

Die Steuerzeichen STX und ETX werden nur übertragen wenn im Modebyte 0 Schalter 3 die Ausgabe "mit Steuerzeichen" eingestellt wurde. Andernfalls entfallen diese Steuerzeichen.

Bei Einstellung ETX zum Sekundenwechsel entsteht je nach Baudrate eine Übertragungslücke bis zu 970 msec. Beachten Sie dies bei der Programmierung eines Time-Outs auf der Empfangsseite.

Bei allen Datenstrings kann die Ausgabe der Steuerzeichen CR und LF mit Modebyte 1 Schalter 7 vertauscht werden. Schalter 7 = on CR-LF, Schalter 7 = off LF-CR.

Der gesendete Datenstring ist mit den Datenstrings folgender *hopf* Funkuhrenkarten kompatibel:

- Karte 6020/6021 Standard mit Steuerzeichen
- Karte 6025/6027 Standard mit Steuerzeichen (nur String 6021)
- Karte 7200/7201 Standard mit Steuerzeichen
- Karte 7220/7221 Standard mit Steuerzeichen
- Karte 7240/7245 Standard mit Steuerzeichen
- Karte 6840 Standard mit Steuerzeichen

## *5 Aufbau des Datentelegramm 6038/6021 Uhrzeit und Datum Standard*

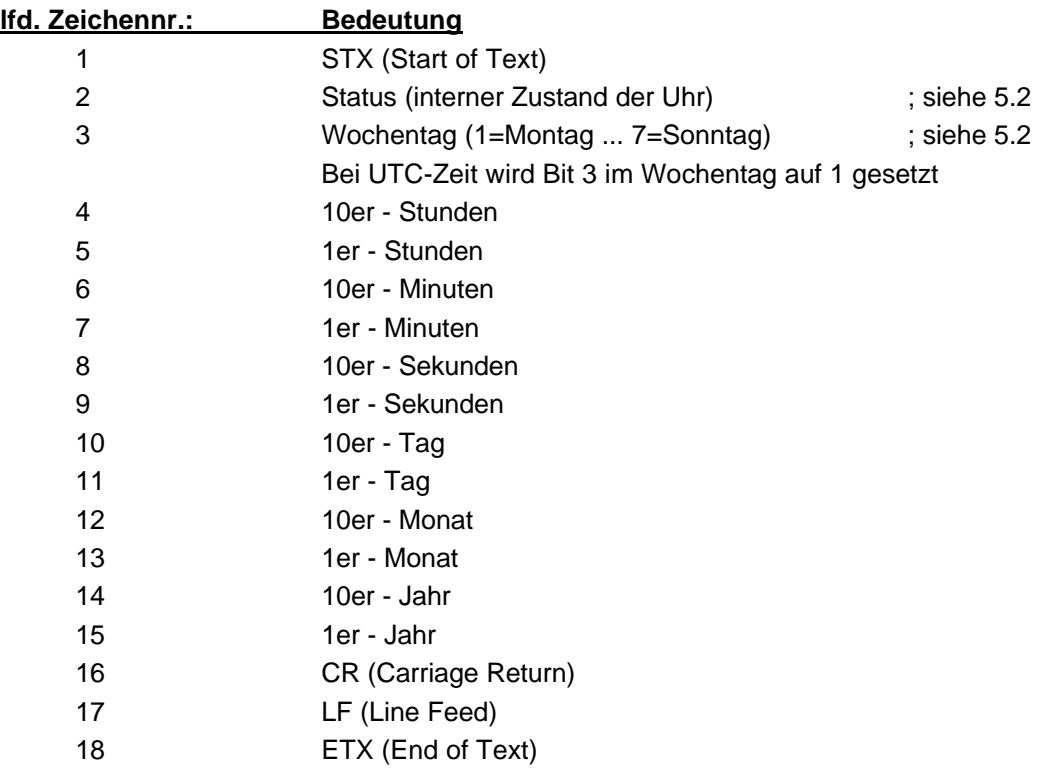

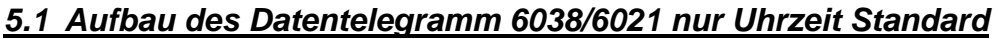

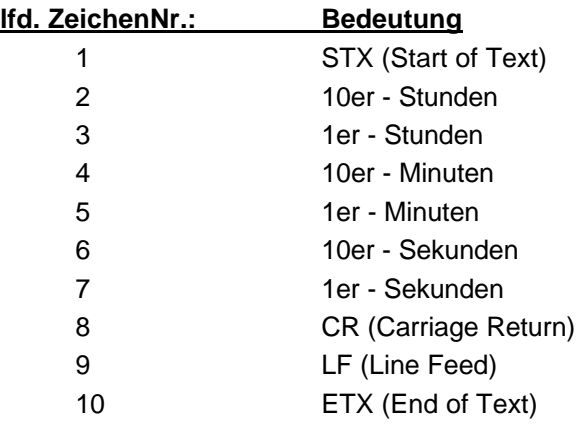

#### *5.2 Status- und Wochentagnibble im Datentelegramm 6038/6021 Standard*

Das zweite und dritte ASCII-Zeichen im Telegramm beinhalten den Status und den Wochentag. Der Status wird binär ausgewertet. Aufbau dieser Zeichen:

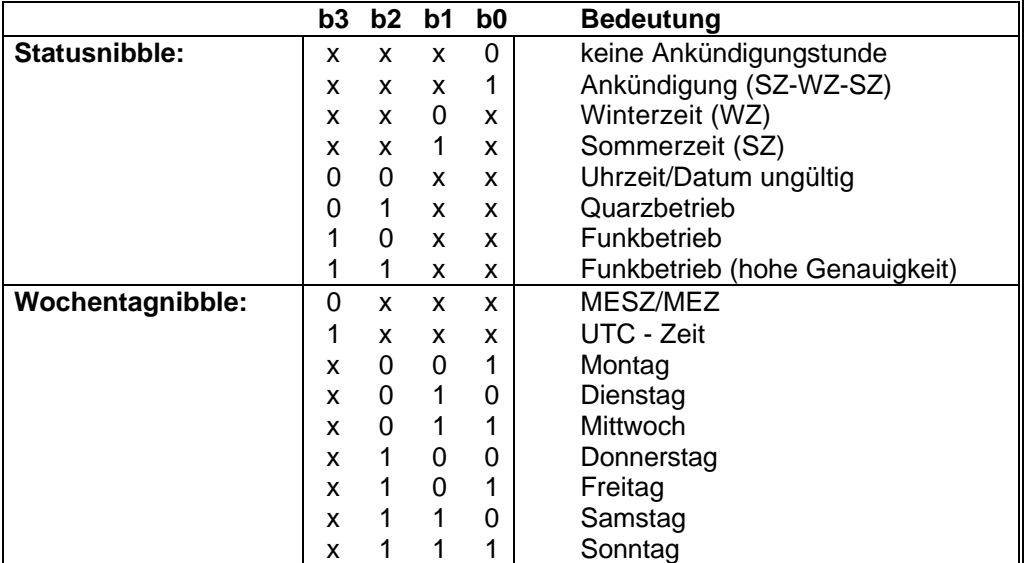

## *5.3 Beispiel eines gesendeten Datentelegramm 6038/6021 (Standard)*

#### **(STX)E3123456170496(LF)(CR)(ETX)**

Funkbetrieb (hohe Genauigkeit) Sommerzeit keine Ankündigung Es ist Mittwoch 17.04.96 - 12:34:56 Uhr. ( ) - ASCII-Steuerzeichen z.B. (STX)

## *6 Stellen der Uhr über serielle Schnittstelle*

Uhrzeit und Datum können auch über die serielle Schnittstelle gesetzt werden. Hierzu ist folgender Datenstring erforderlich.

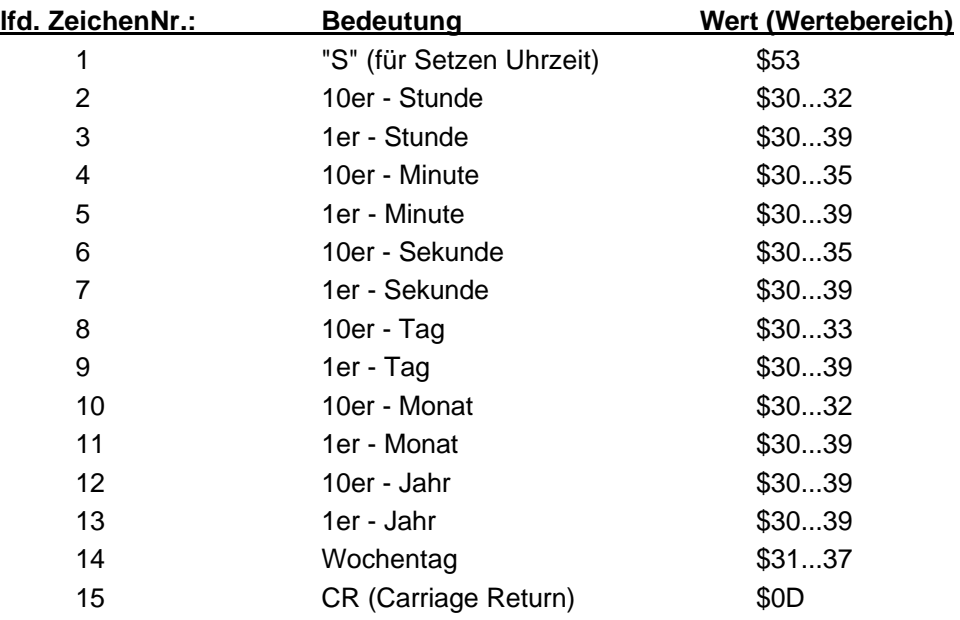

Alternativ kann an Position 15 und 16 eine Statusinformation übertragen werden, die den Uhrenstatus intern auf Sommer- oder Winterzeit stellt. Das 17. Zeichen muß in diesem Fall das Carriage Return sein.

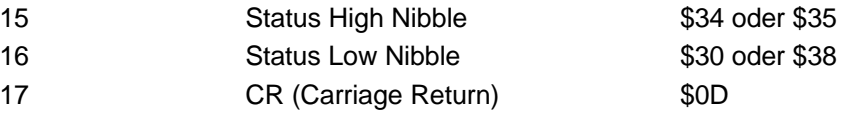

#### *Bedeutung des Statusbyte:*

Hex 48 = Sommerzeit Hex 50 = Winterzeit

#### *Beispiel einer Übertragung:*

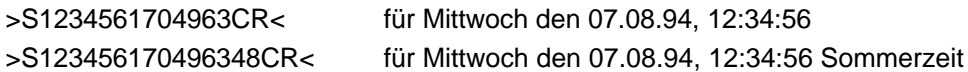

## *7 Remote Software*

## *7.1 Funktion der seriellen Schnittstellen*

Remote-Funktionen sind erforderlich um die Installation der Uhrenanlage über einen Rechner fernbedient vorzunehmen. Dabei werden unterschiedliche Datentelegramme zum Setzen von Uhrzeit, Datum, Umschaltzeitpunkten (Sommer-/Winterzeit), Positionsdaten, Differenzzeit Local-UTC und Auswertung der GPS-Empfangsgüte übertragen. Zusätzlich kann die serielle Schnittstelle parametriert werden. Das Programm GPS\_6038 (Bestandteil des Lieferumfangs der Uhrenkarte mit Windows NT Treibersoftware) nutzt die nachfolgend beschriebenen Mechanismen.

Das Aktivieren einer Remote - Funktion hält den Standarddatenverkehr für ca. 15 Sekunden auf der Schnittstelle an.

Steuerzeichen STX und ETX können in den übertragenen Remote-Strings nicht ausgeschaltet werden, sie sind immer Bestandteil der Remote-Telegramme.

Der Verbindungsaufbau einer Kommunikation zwischen Uhr und Rechner wird grundsätzlich vom Rechner aktiviert. Der Telegrammaufbau sieht dabei wie folgt aus:

#### **STX (Befehl) [Status] [Daten] CR LF ETX**

Den Rumpf der Übertragung bilden das STX (Hex 02) sowie am Ende des Telegramms das CR (Hex 0D), LF (Hex 0A) und das ETX (Hex 03).

Das Befehlsfeld beinhaltet vier ASCII-Zeichen, die die Art der Funktion signalisieren. Folgende Befehle sind möglich:

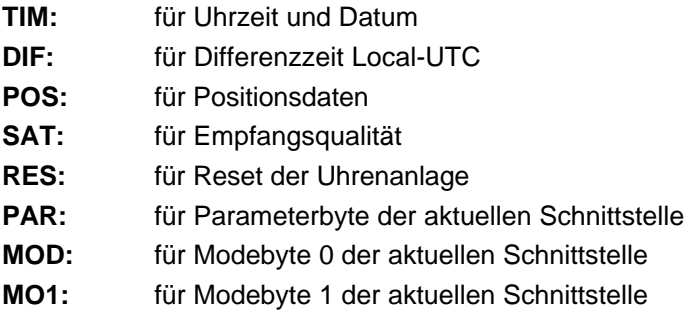

Die Felder *Status* und *Daten* sind optional und Abhängig vom Befehl bzw. von der angeforderten Funktion.

Der **TIM** Befehl wird immer mit einem Status übertragen. Der Status signalisiert ob eine Zeit oder ein Umschaltzeitpunkt der Inhalt des Telegramms ist. Die anderen Befehle werden ohne Status übertragen.

#### *7.1.1 Das Statusbyte und Telegrammaufbau im TIM Befehl*

Das Statusbyte setzt sich aus zwei ASCII Nibble zusammen. Der Wertebereich der einzelnen Nibble kann Hex 30 bis 39 und Hex 41- 46 betragen (00-FF). Nach Empfang der beiden Zeichen folgt eine Konvertierung in den Binärwert. Beispiel: Empfangen wurden die beiden ASCII Zeichen "4" und "2" (Hex 34 und 32) nach ASCII-Korrektur erhält man folgendes Byte:

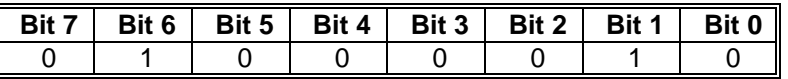

Abhängig davon ob die Uhrenkarte einen **TIM** Befehl erhält oder absetzt, hat das Statusbyte folgende Bedeutung :

#### *Bits im gesendeten Statusbyte (vom Uhrensystem):*

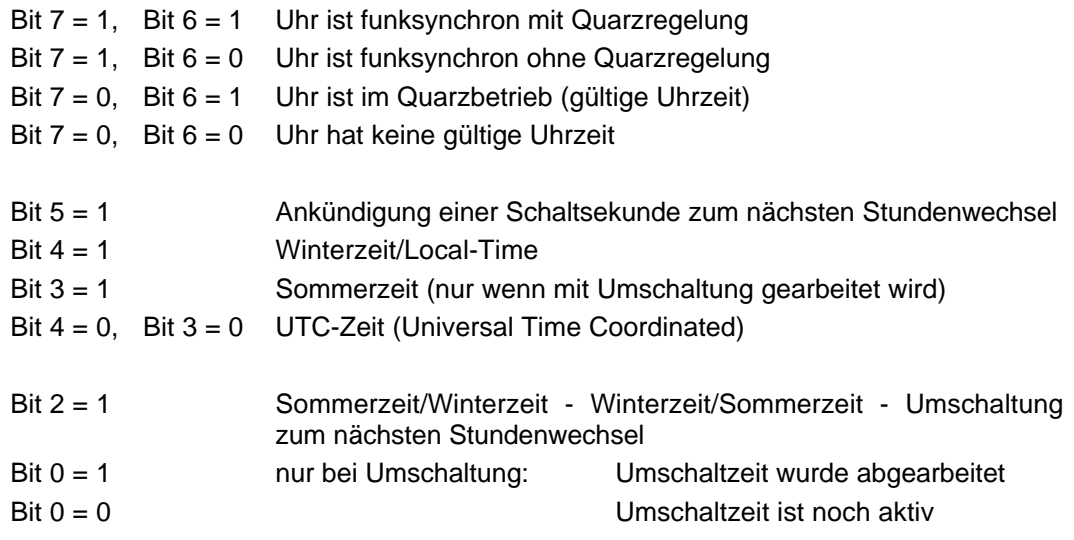

#### *Bedeutung der Bits im empfangenen Statusbyte :*

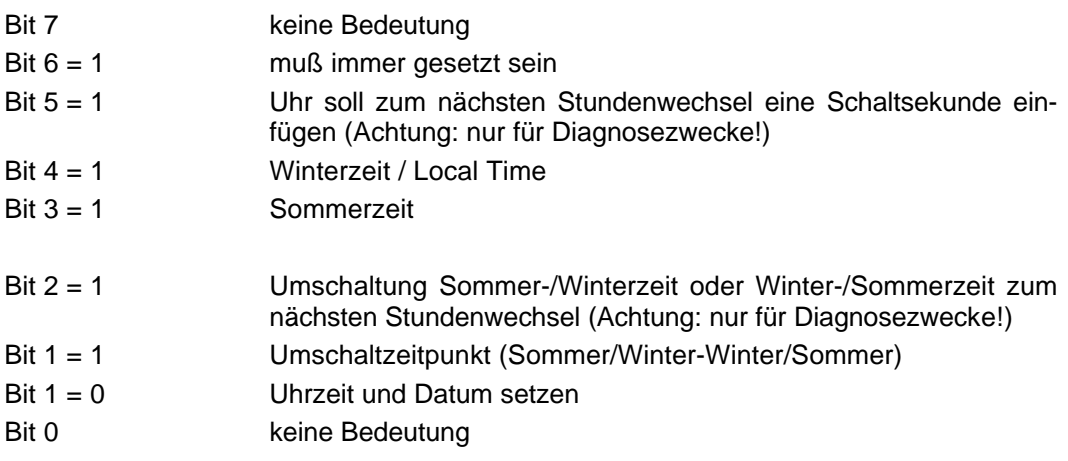

Das Datenfeld im **TIM** Telegramm enthält im Sendebetrieb die aktuellen Einstellungen der Uhr. Im Empfangsbetrieb werden hier die neuen Zeiten eingetragen. Fehlt das Datenfeld im Empfang, so wird der empfangene Status auf angeforderte Uhrendaten ausgewertet und eine Übertragung mit den entsprechenden Daten zum nächstmöglichen Zeitpunkt von der Uhr ausgelöst.

Die Daten werden als ASCII Werte in BCD übertragen und empfangen. Empfangene Daten werden von der Uhr auf Plausibilität überprüft. Nicht gültige Daten wie z. B. Tag = 32 im Telegramm interpretiert die Uhr als fehlerhaft und verwirft das ganze Telegramm. Das Wochenta $g$ nibble muß immer mit angegeben werden 1 = Montag. 7 = Sonntag. Bei der Übertragung von Umschaltzeiten muß der Wochentag immer auf 7 gesetzt sein.

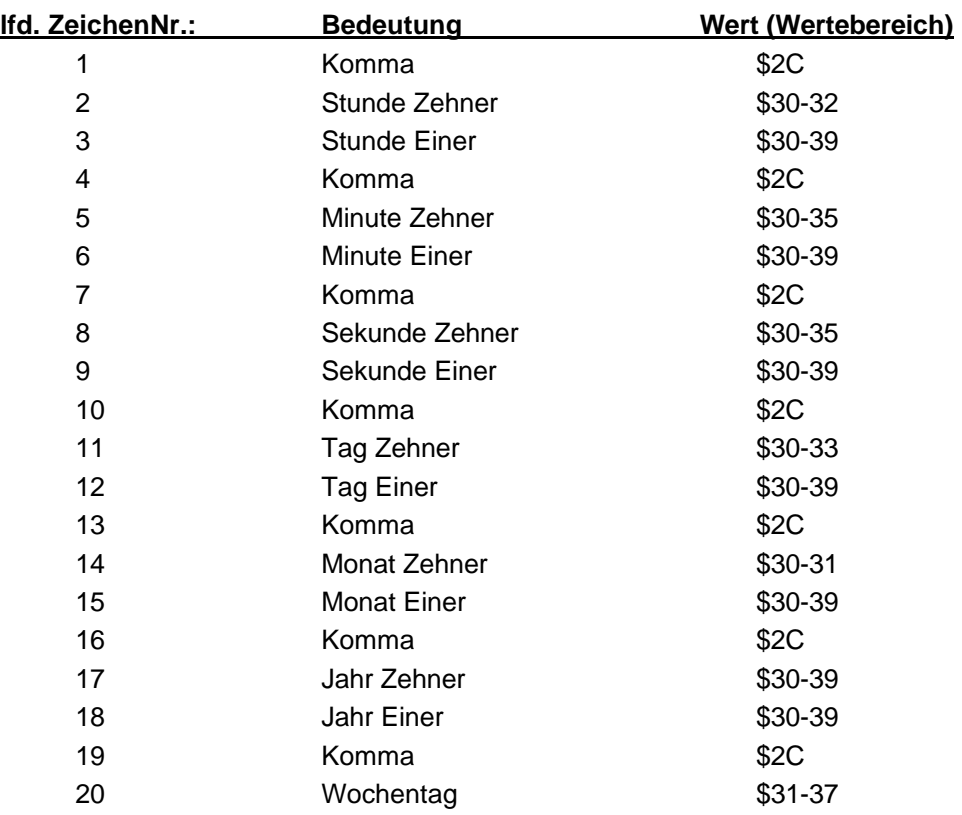

#### *Aufbau des Datenfeldes im Telegramm:*

## *7.1.2 Uhrzeit setzen*

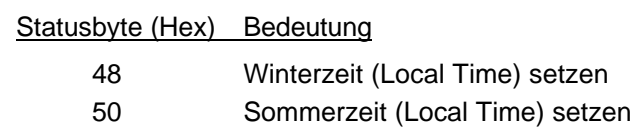

Beispieltelegramm Winterzeit setzen 12:34:56 Uhr, Sonntag den 07.08.99  **STX TIM: 48,12,34,56,07,08,99,7 CR LF ETX**

Die Uhr antwortet nach Übernahme der Daten mit dem neuen Zeittelegramm:

**STX TIM: 48,12,34,56,07,08,99,7 CR LF ETX**

#### *7.1.3 Uhrzeit anfragen*

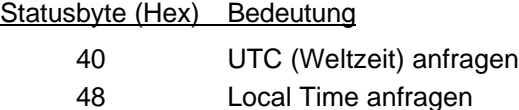

Beispieltelegramm Weltzeit anfragen:

**STX TIM: 40 CR LF ETX**

Die Uhr antwortet zum nächstmöglichen Zeitpunkt mit der aktuellen Weltzeit.

**Beispielantwort: STX TIM: 40,10,34,56,07,08,99,7 CR LF ETX** Es ist 10:34:56 Uhr, Sonntag der 07.08.99 Weltzeit

#### *7.1.4 Umschaltzeitpunkte setzen*

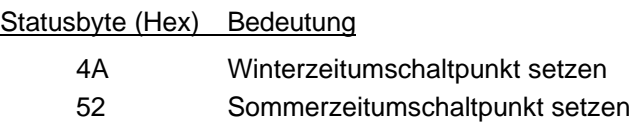

Beispieltelegramm Winterzeitumschaltpunkt setzen 02:00:00 Uhr, Sonntag den 23.09.96 **STX TIM: 4A,02,00,00,23,09,96,7 CR LF ETX**

Die Uhr antwortet nach Erhalt mit dem neuen Winterzeitumschaltpunkt:

#### **STX TIM: 4B,02,00,00,23,09,96,7 CR LF ETX**

Bit 0 = 1 im Statusbyte signalisiert, daß der neue Umschaltzeitpunkt aktiviert wurde.

#### *7.1.5 Umschaltzeitpunkte anfragen*

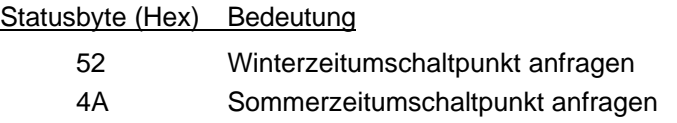

Beispieltelegramm Winterzeitumschaltpunkt anfragen:

#### **STX TIM: 52 CR LF ETX**

Die Uhr antwortet zum nächstmöglichen Zeitpunkt mit dem aktuellen Winterzeitumschaltpunkt **Beispielantwort: STX TIM: 53,02,00,00,23,09,96,7 CR LF ETX**

Die Umschaltung auf Winterzeit ist noch aktiv (Bit 0 im Statusbyte = 1) und findet um 02:00:00 Uhr am Sonntag dem 23.09.96 Local Time statt.

#### *7.1.6 Zeitdifferenz UTC - Local*

Die Differenz zwischen Local Time und UTC kann mit dem DIF Befehl in der Uhr gesetzt bzw. abgefragt werden. Das Datenfeld für diesen Befehl hat folgenden Aufbau:

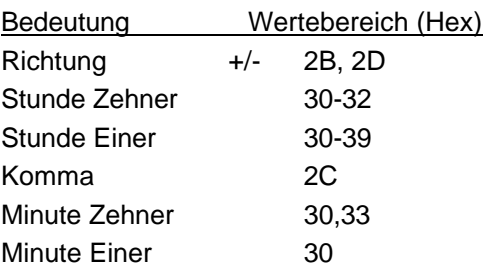

Die Differenzzeit darf +/-12 Stunden nicht überschreiten. Die Minuten dürfen nur den Wert 0 oder 30 annehmen.

Beispieltelegramm Setzen der Differenz Local Time zu UTC auf - 1 Stunde

#### **STX DIF: -01,00 CR LF ETX**

Die aktuelle Differenz wird mit folgendem Telegramm angefragt:

#### **STX DIF: CR LF ETX**

Die Uhr antwortet nach Erhalt mit der neuen Differenzzeit:

**STX DIF: +02,00 CR LF ETX**

#### *7.1.7 Positionsdaten*

Die Positionsdaten für den jeweiligen Einsatzort der Uhrenanlage werden mit diesem Telegramm gesetzt bzw. erfragt.

Der Aufbau des Datenfeldes sieht wie folgt aus:

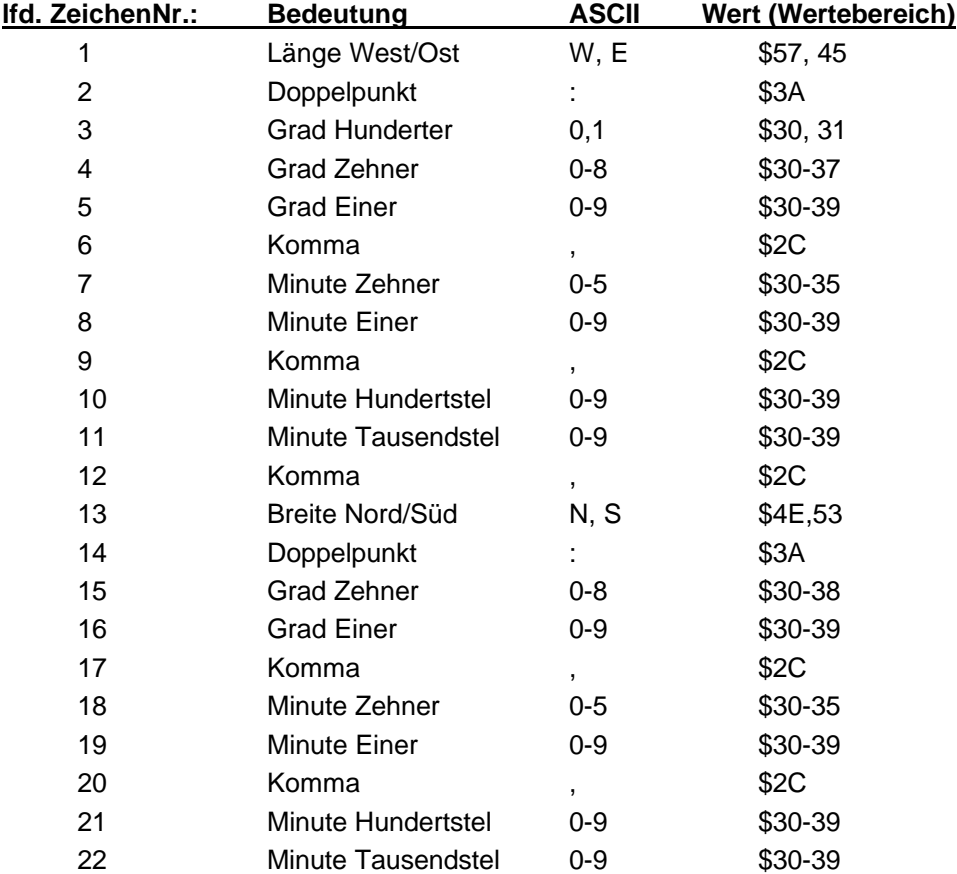

Beispieltelegramm Positionsdaten setzen:

#### **STX POS: E:007,33,34,N:53,12,21 CR LF ETX**

#### *7.1.8 Daten über die GPS-Empfangsqualität*

Diese Daten können nur angefragt werden. Der Anfragestring sieht wie folgt aus:

#### **STX SAT: CR LF ETX**

Die Uhr antwortet mit der Anzahl gerasteter Satelliten und einem relativen Wert für das Signal / Rauschverhältnis. Dieser Wert kann im Bereich von 0..255 liegen, wobei Werte größer 50 guten Empfang signalisieren.

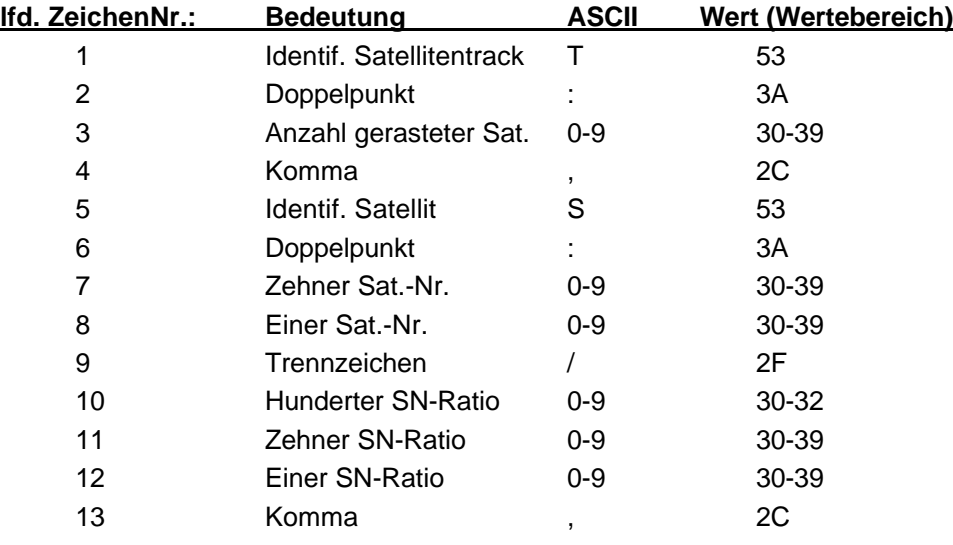

Der Aufbau des Datenfeldes sieht wie folgt aus:

Position 5 bis 13 wird für insgesamt 6 Satelliten wiederholt !

Beispiel einer gesendeten Antwort mit Satellitendaten:

#### **STX SAT: 08,S:07/143,S:12/145,S:23/034,S:14/145,S:03/123,S:19/047 CR LF ETX**

#### *7.1.9 Reset der Uhrenanlage auslösen*

Ein Reset (Masterreset) wird mit folgendem Telegramm ausgelöst:

#### **STX RES: CR LF ETX**

Die Uhr antwortet zuerst mit dem folgenden Telegramm,

#### **STX RES: CR LF ETX**

um zu signalisieren, daß der Resetbefehl ausgeführt wird.

#### *7.1.10 Parameterbyte der seriellen Schnittstellen*

Einstellen der Übertragungsrate etc. siehe auch Pkt.: 1.2 dieser Beschreibung Die seriellen Schnittstellen werden mit folgendem String parametriert:

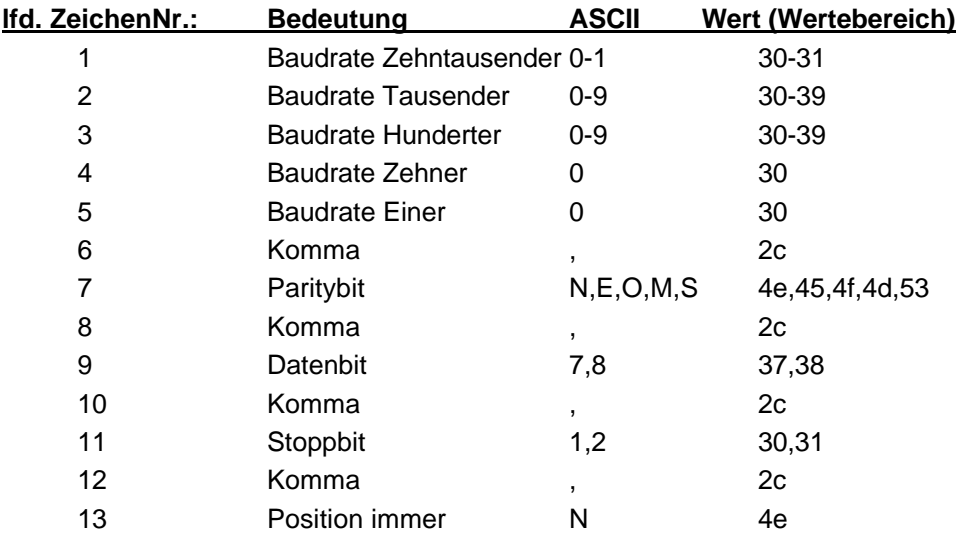

Mögliche Werte für die Baudrate incl. führender 0 sind:

- 19200
- 09600
- 04800
- 02400
- 01200
- 00600
- 00300
- 00150

Beispieltelegramm Parameterdaten setzen:

#### **STX PAR:09600,N,8,1,N CR LF ETX**

Dieser String stellt die serielle Schnittstelle auf folgende Einstellung : 9600 Baud, kein Parity, 8 Datenbits, 1 Stoppbit

#### *7.1.11 Modebyte 0 der seriellen Schnittstellen*

mit dem Modebyte 0 werden Betriebszustände eingestellt jedes Bit stellt einen Schalter dar, der die Zustände Ein = 1 und Aus = 0 kennt. Die Bedeutung der einzelnen Bitpositionen kann im Pkt.: 1.3 dieser Beschreibung nachgelesen werden.

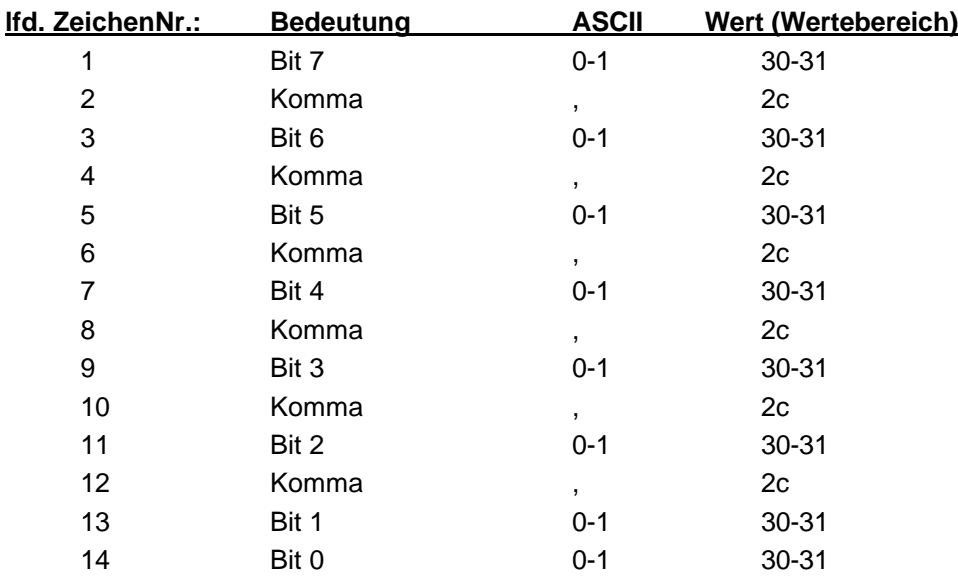

Beispieltelegramm Parameterdaten setzen:

#### **STX MOD:1,1,1,1,1,0,0,0,CR LF ETX**

Dieser String stellt folgenden Übertragungsmodis ein:

- Senden sekündlich
- Senden mit Steuerzeichen
- Senden ohne ETX als On-Time Marke
- Senden Datenstring 6021
- Senden ohne Sekundenvorlauf
- Ausgabe Uhrzeit/Datum

#### *7.1.12 Modebyte 1 der seriellen Schnittstellen*

mit dem Modebyte 1 werden Betriebszustände eingestellt jedes Bit stellt einen Schalter dar, der die Zustände Ein = 1 und Aus = 0 kennt. Die Bedeutung der einzelnen Bitpositionen kann im Pkt. 1.4 dieser Beschreibung nachgelesen werden.

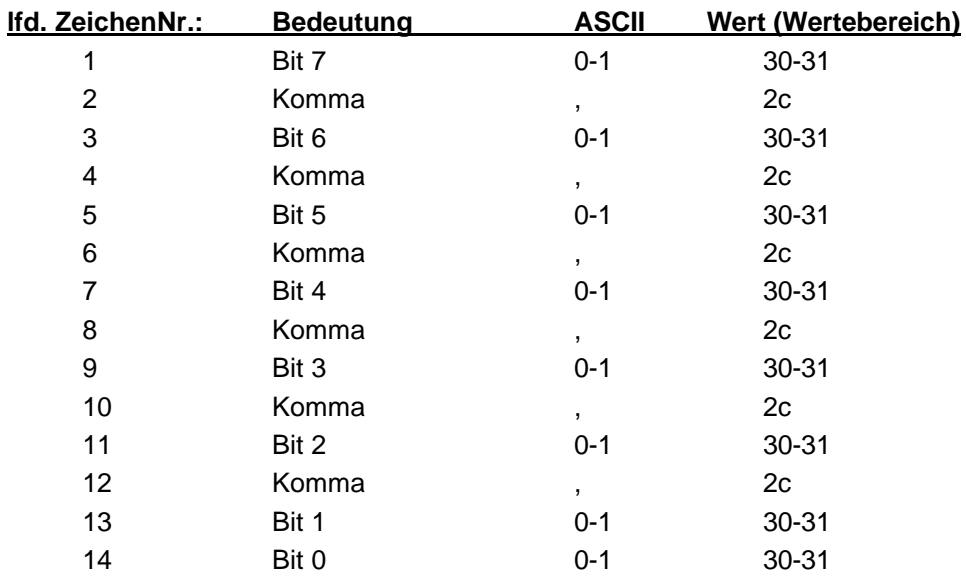

Beispieltelegramm Modebyte 1 Daten setzen:

#### **STX MO1:1,1,0,0,0,0,0,0,CR LF ETX**

Dieser String stellt folgenden Übertragungsmodis ein:

- Senden Local Time
- Senden Steuerzeichen CR und dann LF

#### *7.1.13 Portadresse der Uhrenkarte ändern*

Die Portadresse der Uhrenkarte kann über die serielle Schnittstelle eingestellt werden, dazu ist folgendes Datentelegramm erforderlich:

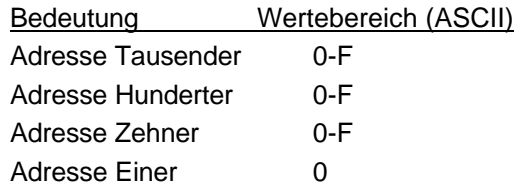

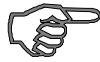

*Hinweis :* Die neue Adresse muß plausibel sein, siehe auch Handbuch für Programmierer Kapitel : Portadresse ändern.

Beispieltelegramm Setzen einer neuen Portadresse auf 0x280

#### **STX ADR:0280 CR LF ETX**

Die aktuelle Differenz wird mit folgendem Telegramm angefragt:

#### **STX DIF: CR LF ETX**

Die Uhr antwortet nach Erhalt mit der neuen Differenzzeit:

#### **STX DIF: +02,00 CR LF ETX**

#### *7.2 Remote Software für einen Personal Computer*

Für die Fernbedienung des Uhrensystem ist eine Software unter MS Windows ab 3.x verfügbar.

Mit diesem Programm können alle zuvor genannten Aufgaben von einem PC oder Laptop ausgeführt werden. Dazu muß der Rechner über eine freie serielle Schnittstelle mit dem Uhrensystem verbunden werden.

Die Software hat folgenden Funktionsumfang:

- Eingabe von Uhrendaten (Zeit, Datum)
- Eingabe von Positionsdaten
- Überprüfung der Plausibilität der eingegebenen Daten
- Aufbau und Senden der o.g. Telegramme zur Uhrenanlage
- Überwachung der Ausführung durch Auswerten und Anzeigen der Antworttelegramme
- Ändern der Portadresse

## *8 Steckerbelegung der seriellen Schnittstellen*

*Schnittstellensignale an der 9 poligen SUB-D Buchse*

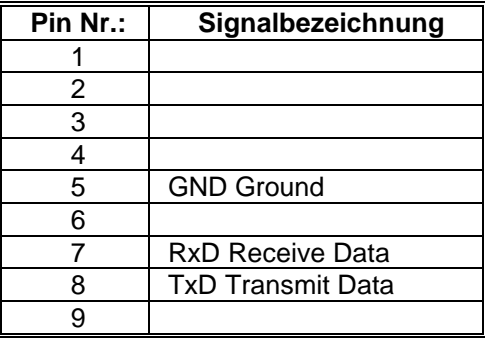

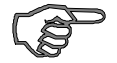

*Hinweis :* Die Firma *hopf* behält sich jederzeit Änderungen in Hard- und Software vor. Die in dieser Dokumentation verwendeten Namen MSDos, IBM, Siemens, Windows etc. sind eingetragende Warenzeichen der jeweiligen Unternehmen.